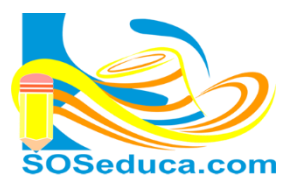

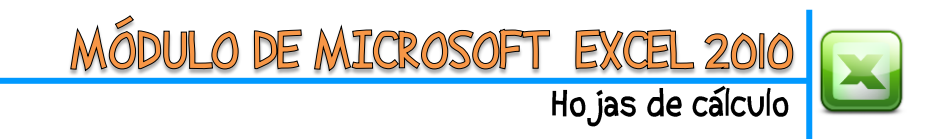

 $\overline{\phantom{a}}$  ( $\overline{\phantom{a}}$ 

 $\Lambda$ 

Acosta Lidueña

3 Acosta Ricardo

4 Buelvas Novoa

6 Del Toro Hoyos

7 Gaviria Del Toro

8 Hernandez Donado

9 Martinez Fuentes

10 Ochoa Yanes

11 Ortiz Carbonel

12 Perez Ochoa

5 Carvajal Pastrana

A14

 $f_{x}% ^{r}=\int_{0}^{T}f_{x}\left( t\right) \cdot T_{x}^{r}\left( t\right) \cdot T_{x}^{r}$ 

COPIAR Y PEGAR APELLIDOS

 $\overline{R}$ 

Ariel de Jesus

**Enor Antonio** 

Marlin Jhoana

**Esteban Jose** 

**Oscar David** 

**Rafael Santo** 

**Juan Camilo** 

Jhon David

Armando Enrique

Jose Isaias

Bairon

 $\mathsf{C}$ 

## **INSERTAR FILAS Y COLUMNAS – ELIMINAR COLUMNAS Y FILAS**

Muchas veces cuando realizamos una tabla en Excel, al terminarla notamos que se nos olvidó digitar un dato; cuando esto ocurre no tienes que borrar o hacer la tabla de nuevo, para eso puedes insertar una fila o columna dependiendo de dónde te olvidaste escribir el dato, observemos el ejemplo a continuación:

Partamos de la idea que tenemos una tabla de apellidos y nombres, en la que se debió haber escrito la palabra "APELLIDOS" en la celda **A2** y la palabra "NOMBRES" en la celda **B2**; es decir, esos datos los olvidamos en la **fila 2**, por lo tanto, lo resolveremos insertando una fila en ese lugar sin tener que borrar nada.

**1. El primer paso** consiste en hacer **Clic derecho** en el número de la fila donde queremos insertar la nueva fila. En este caso sería sobre la **fila 2** como muestra la imagen.

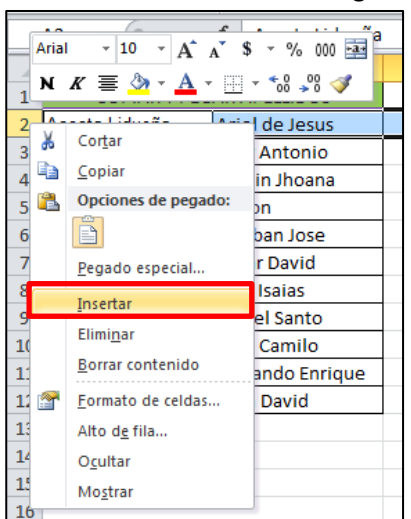

**2.** Una vez se hace clic derecho en el número de la fila, haga clic en la opción **Insertar**.

 $12$ 

**3.** Después verá que se crea una fila nueva en ese lugar, donde podrá anotar los datos que había olvidado.

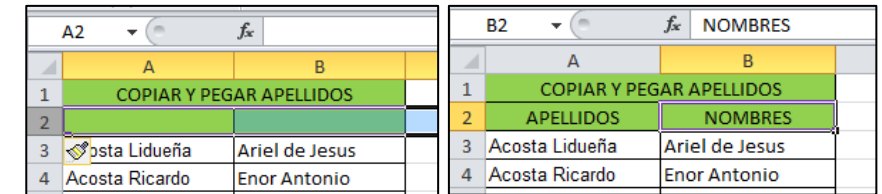

Suponemos que también olvidamos dejar una columna para anotar las cédulas en la columna **A**, hacemos lo mismos pasos pero dando el **clic derecho** sobre la **letra de la columna,** observa las siguientes imágenes.

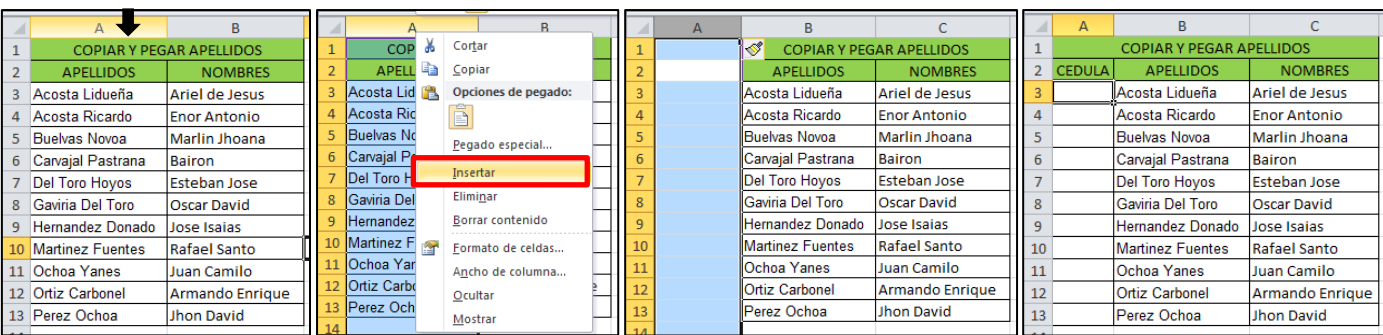

## ¡Sabías que!

 $\checkmark$  También puedes eliminar filas y columnas siguiendo los mismos pasos anteriormente dados, pero en el cuadro de opciones obviamente se daría clic en la opción **Eliminar.**